# **طريقة ربط جهازين عن طريق الوايرلس**

### **إعداد / عادل إبراهيم**

خبير صيانة الكمبيوتر و أالنترنت و الشبكات

### **اذهب إلى < ابدأ <االتصال بـ < إظهار كافة االتصاالت Wireless> Network Connection**

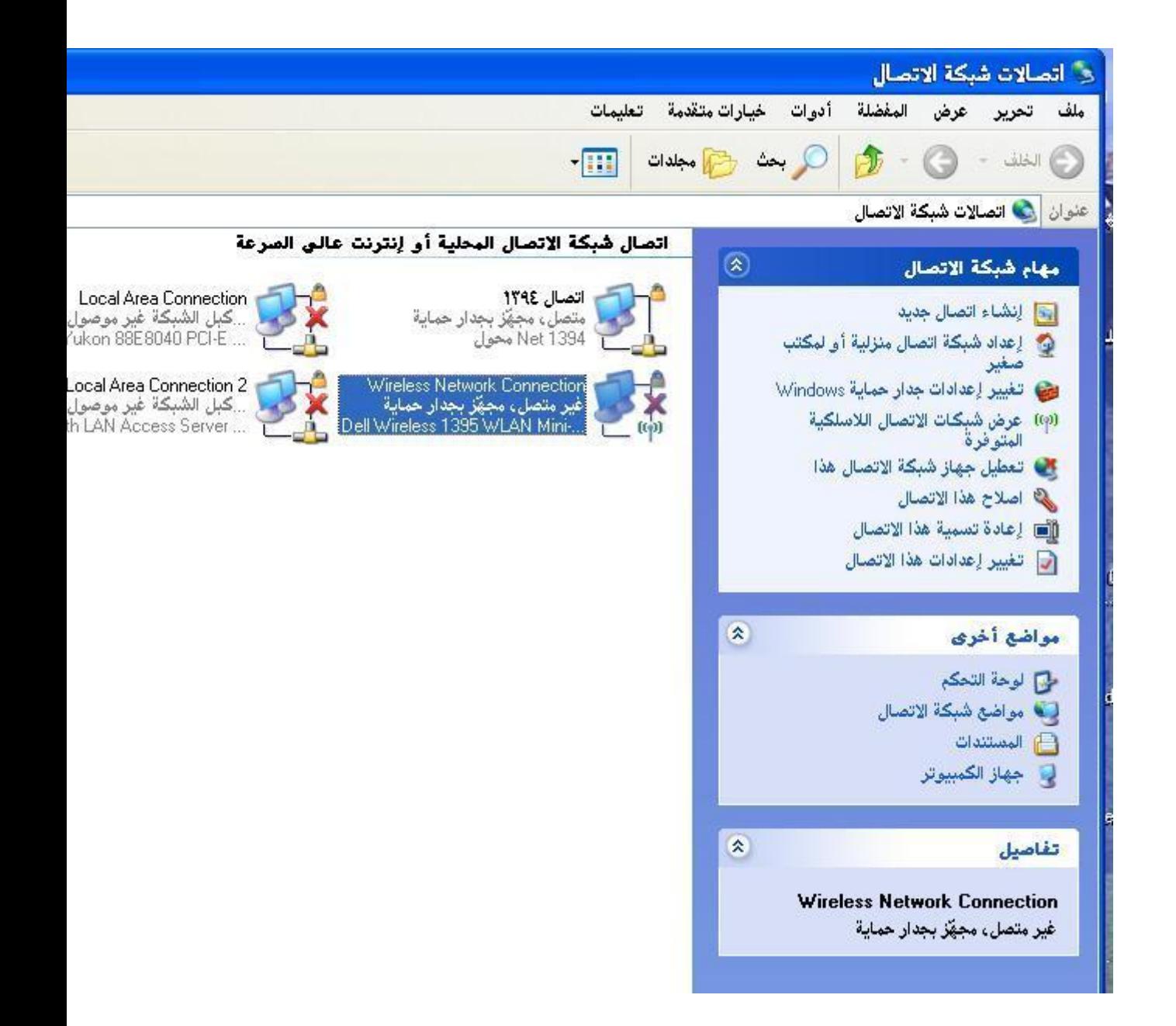

 **<إعداد شبكة اتصال السلكية بالمنزل أو بالمكتب الصغير <التالي <اسم شبكة االتصال:(ssid(ممثًال"ab"**

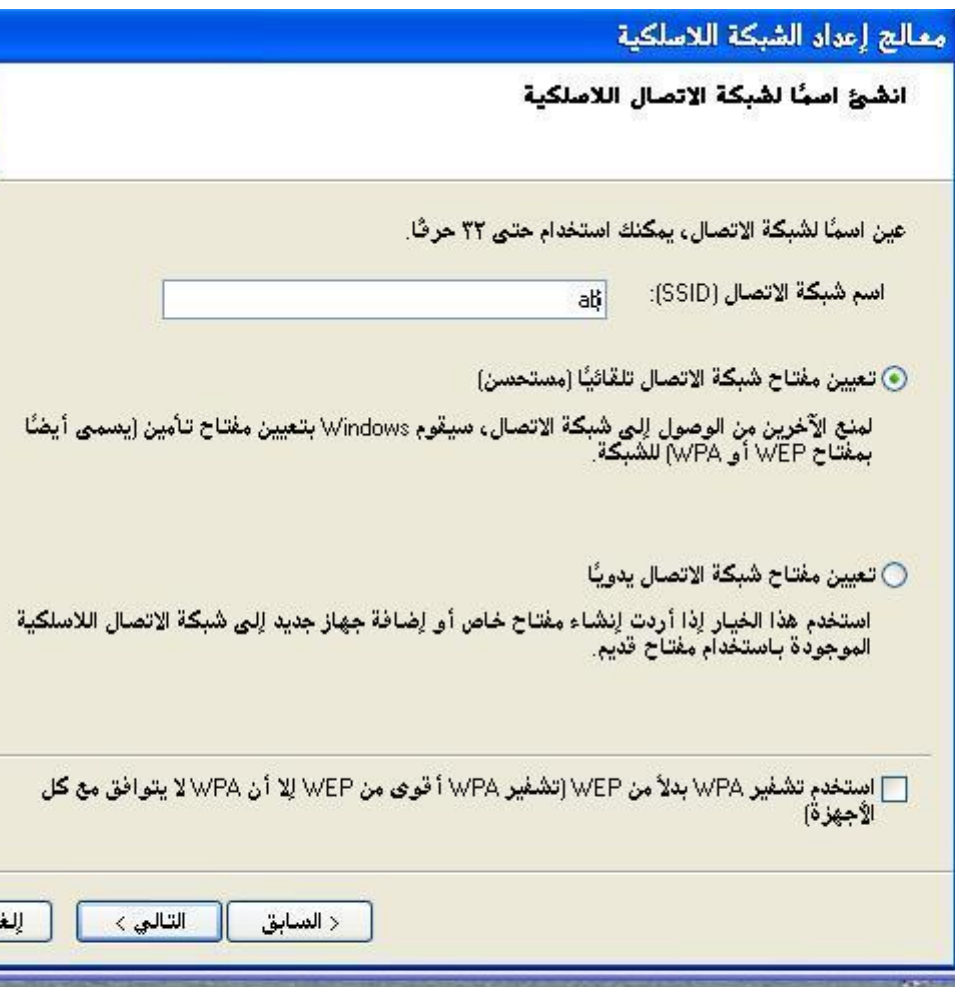

#### **<اعداد شبكة االتصال يدوياًال <التالي <انهاء <تغيير اإلعدادت المتقدمه<**

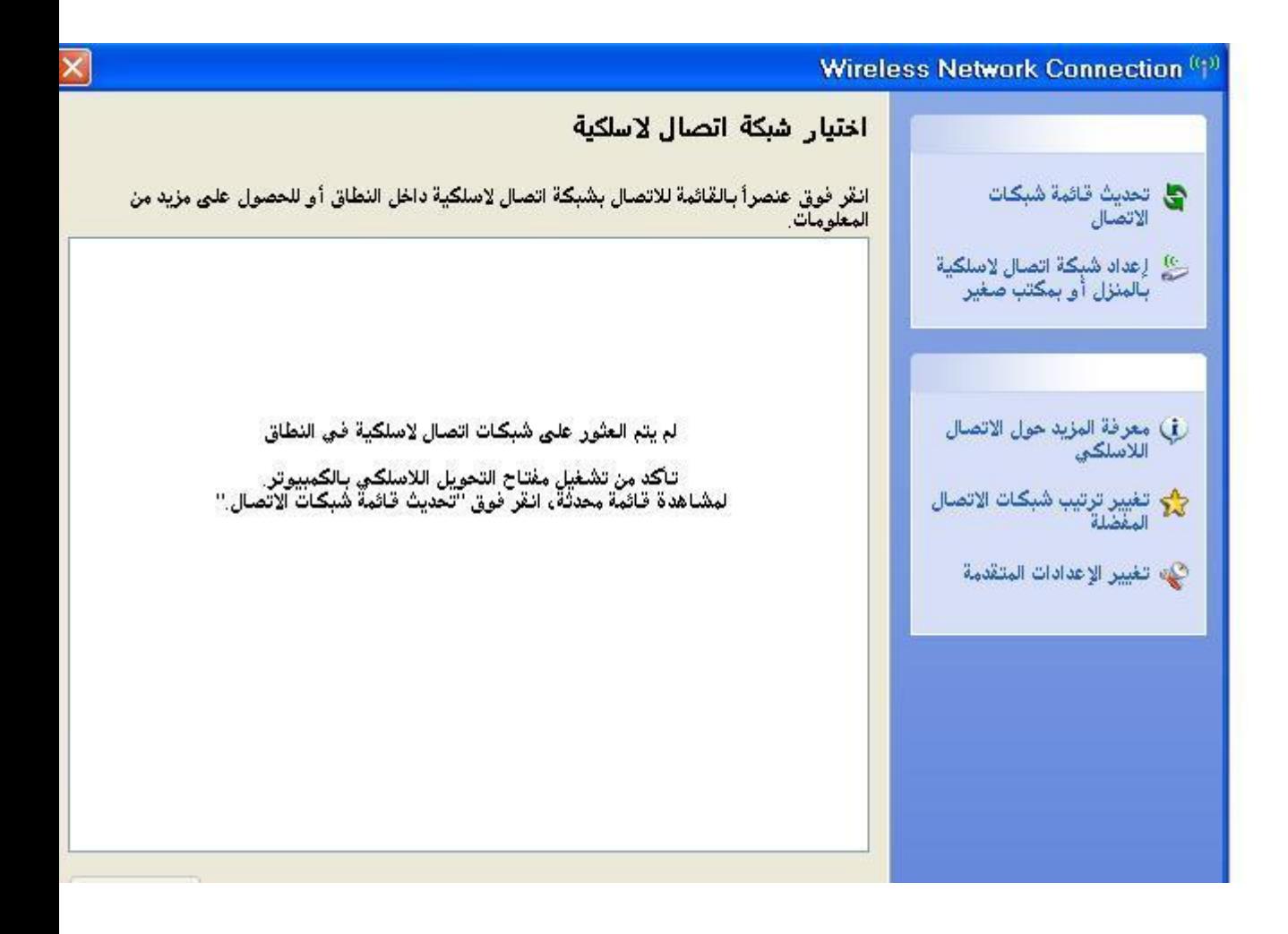

#### **خصائص < internet protocol (Tcp/ip) > عام <**

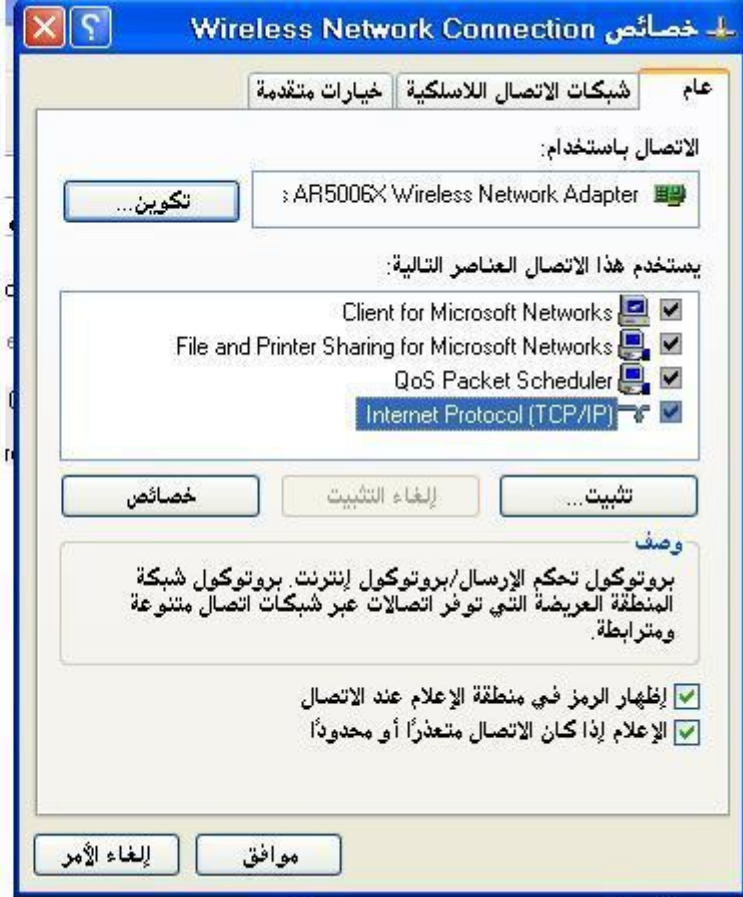

 **<استخدام عنوان ip التالي < تضع عنوانip بحيث يكون الجهاز االخر من نفس الشبكة < موافق**

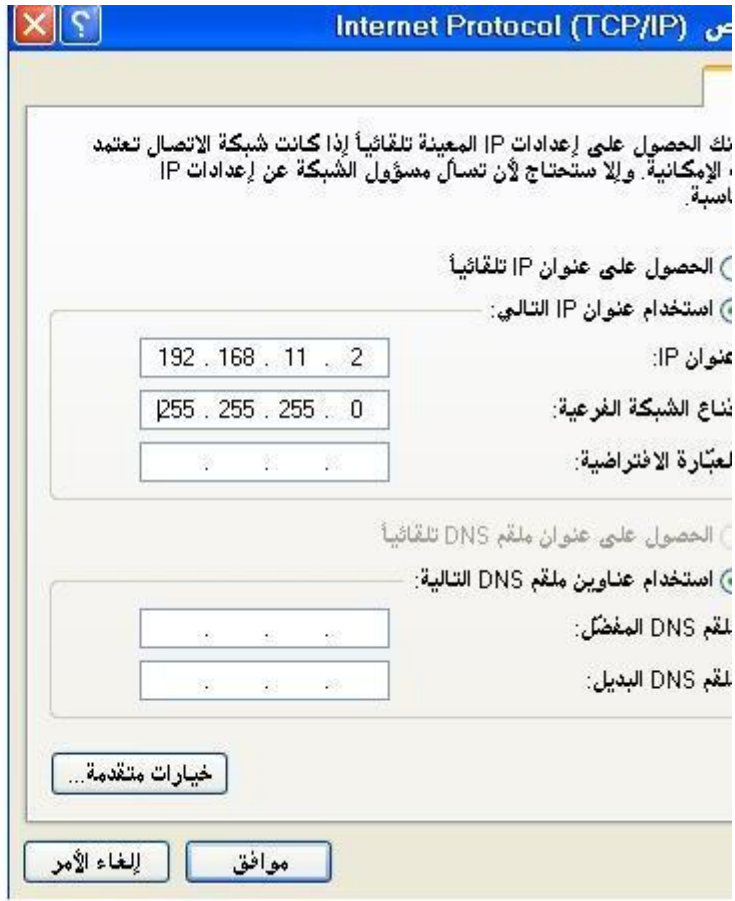

# **<شبكة االتصال الثسلكية < خيارات متقدمه**

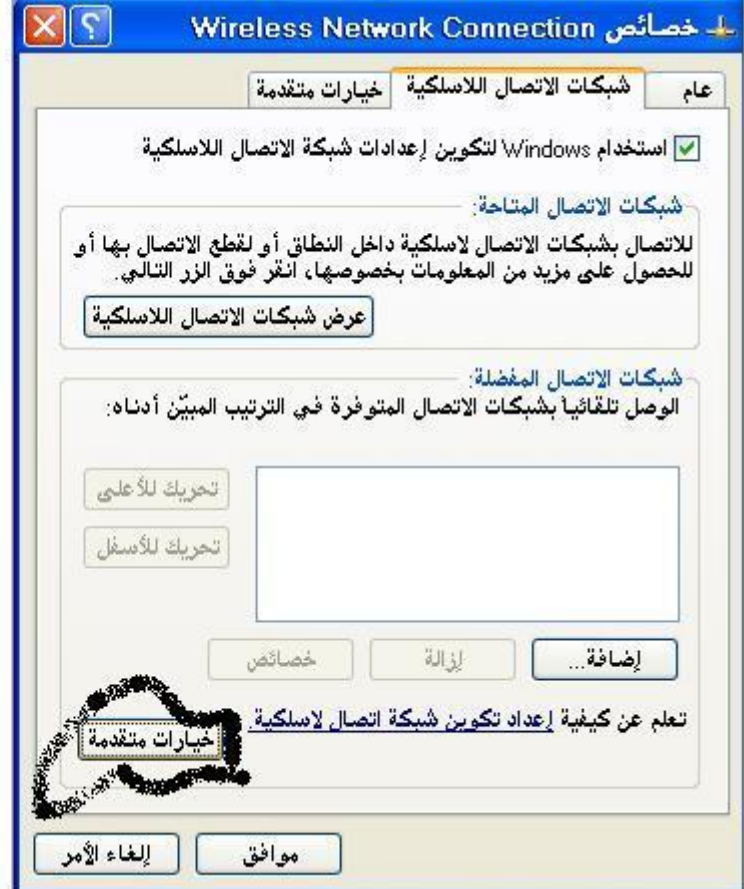

 **<شبكات اتصال كمبيوتر إلى كمبيوتر < اغثق**

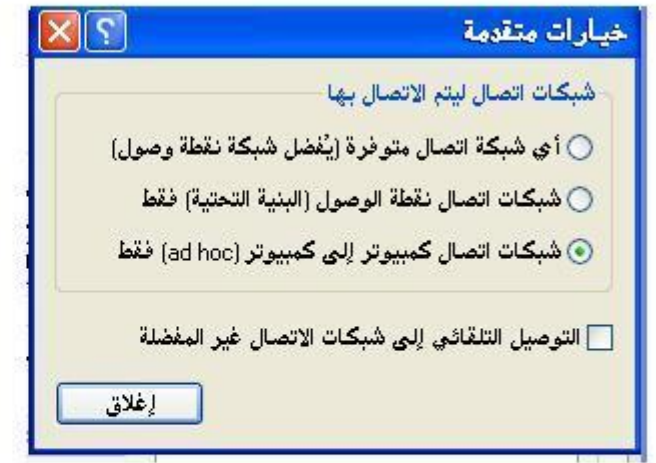

## **<شبكة االتصال الثسلكية < اضافة**

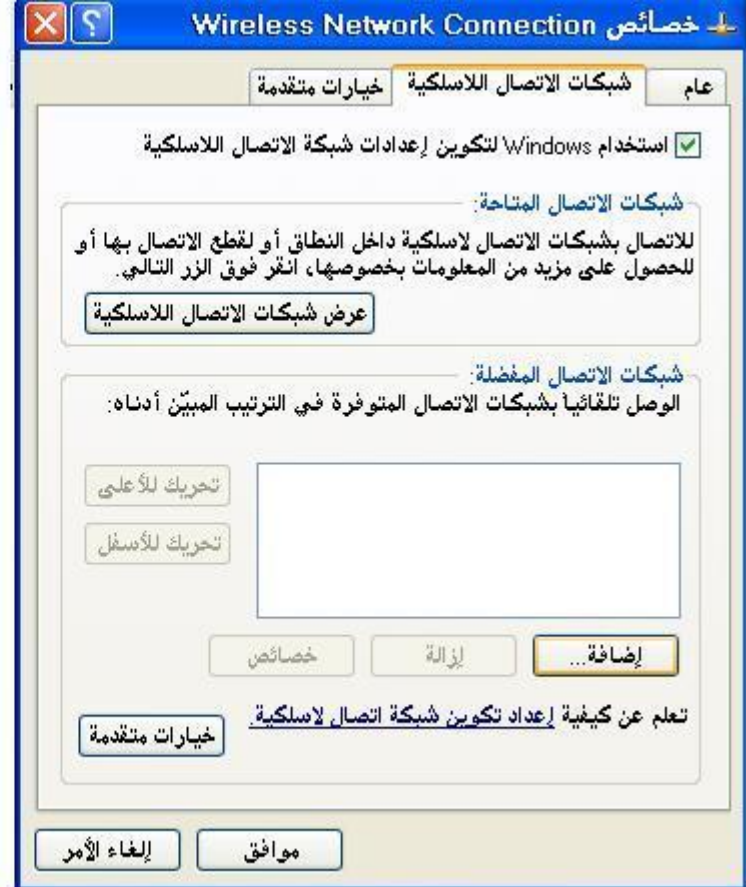

 **<اسم شبكة االتصال:نضع"ab "ألننا وضعنا األسم مسبقا < موافق < موافق**

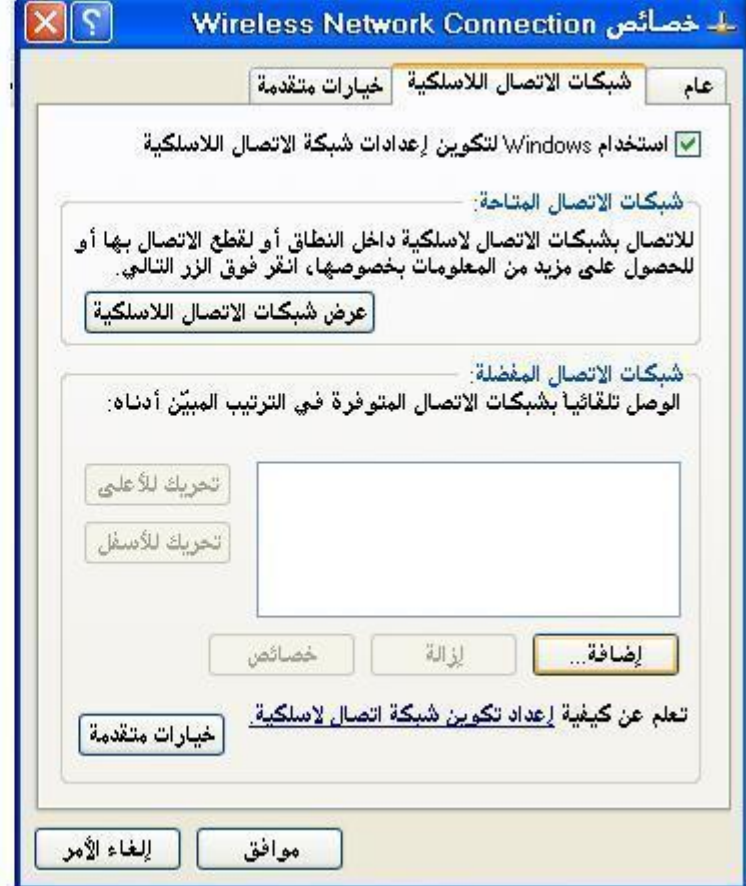

 **<اتصال شبكة االتصال < عرض شبكات االتصال الثسلكية المتوفرة < هي التي تظهر على شكل كمبيوتر موجة الى كمبيوتر**

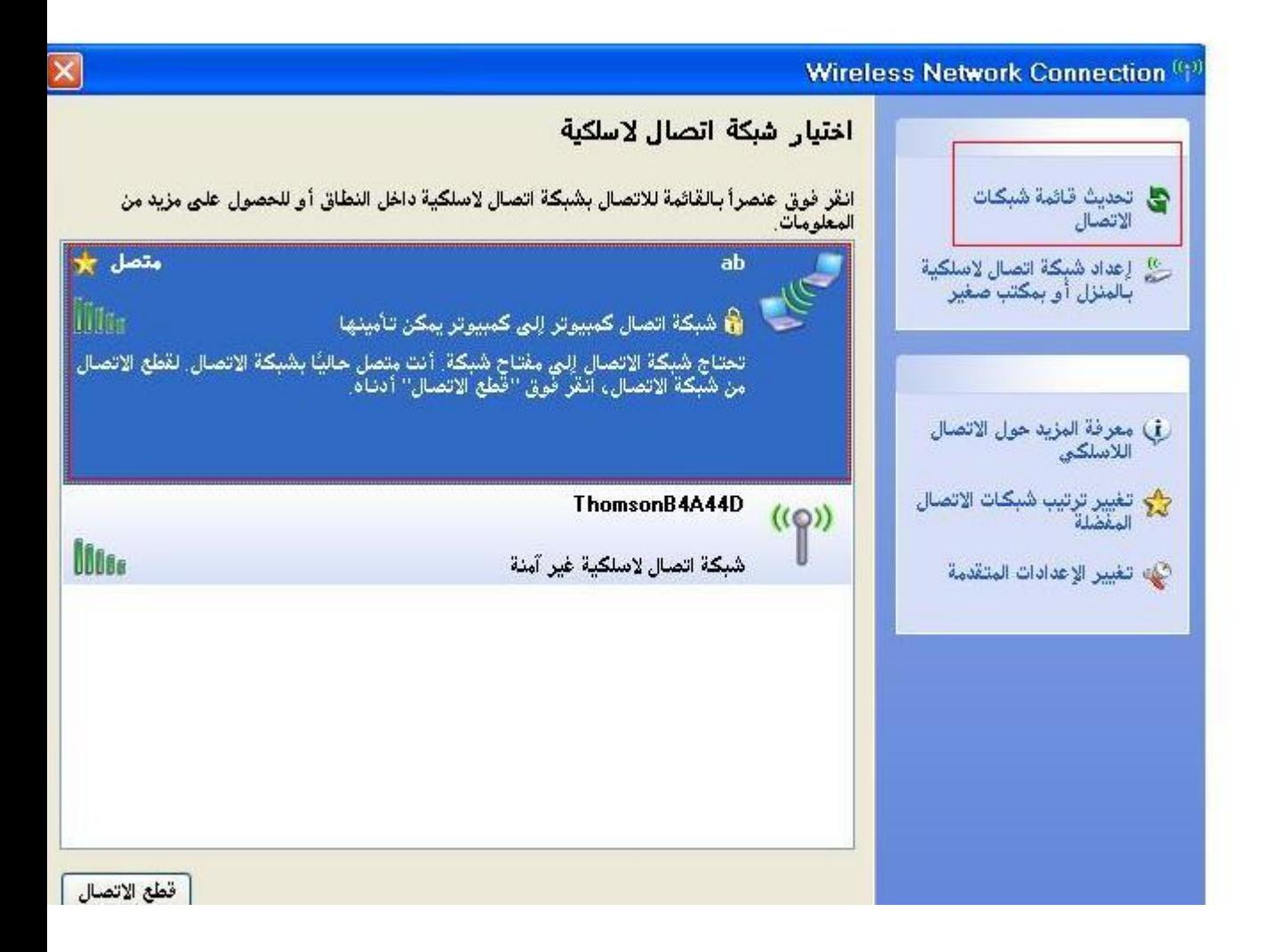

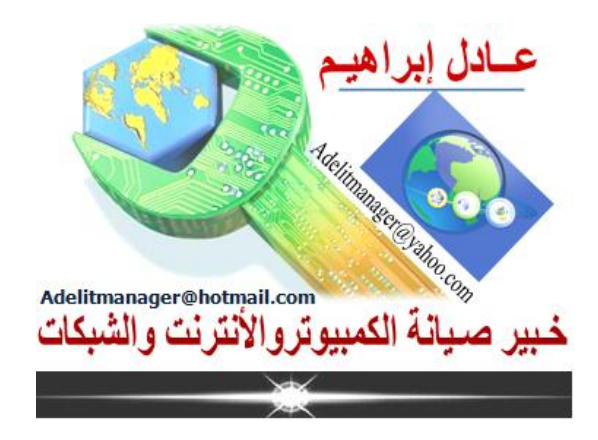